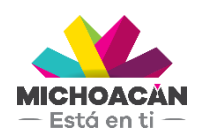

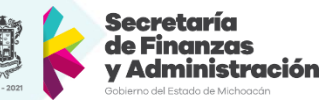

# **Manual de usuario**

# 1. Asignación de Notificadores

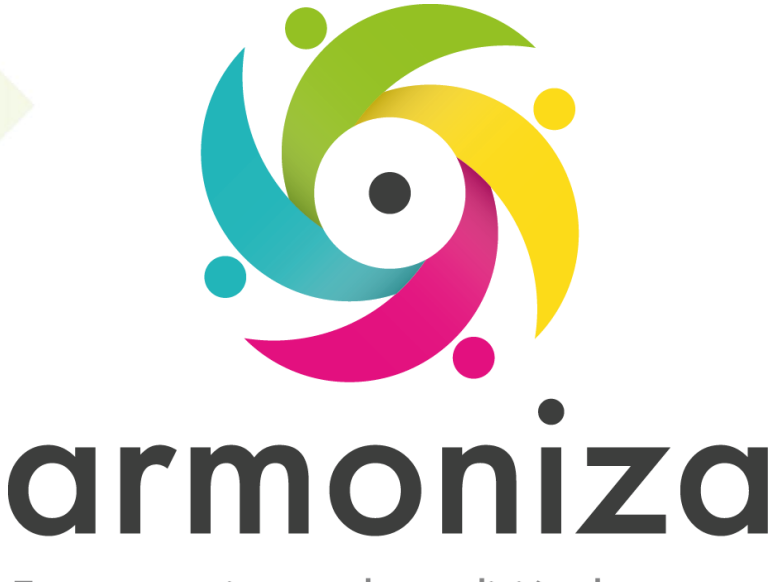

Transparencia para la rendición de cuentas

fecha

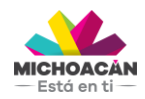

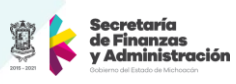

# Contenido

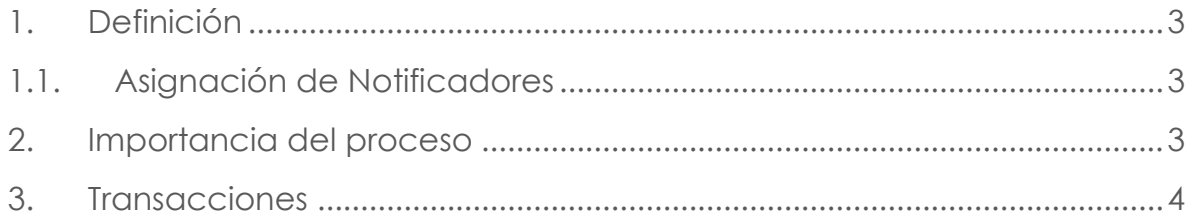

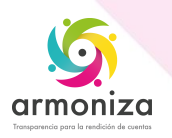

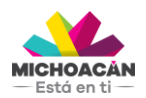

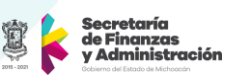

# **1. Definición**

**Descripción del Proceso:** Asignar notificador al caso de seguimiento.

**Objetivo del Proceso:** Contar con los casos de seguimiento asignados para dar inicio con el proceso de notificación.

**Disparador:** La necesidad de requerir el cumplimiento de las obligaciones a los contribuyentes omisos.

#### **1.1. Asignación de Notificadores**

#### **Paso 1. Ingresar a la transacción ZCTTR\_ASIGNOTIF**

Quién: Usuario encargado para realizar este proceso. Que: Asignar Notificadores a Casos de Seguimiento. Cómo: Ingresamos los siguientes datos:

- **Número de caso:** Se utiliza si se requiere asignar un caso de seguimiento específico.
- **Oficina Recaudadora:** Restringe los resultados de la búsqueda a la oficina seleccionada.
- **Tipo de Obligación:** Restringe los resultados de la búsqueda al tipo de obligación seleccionado.
- **Estatus:** Restringe los resultados de la búsqueda al estatus del caso de seguimiento seleccionado.
- **Clave de contribuyente:** Se utiliza si se requiere asignar los casos de seguimiento de un contribuyente específico.
- **Remesa:** Restringe los resultados de la búsqueda a la remesa ingresada, este filtro solo aplica para casos de seguimiento de RIF o Diferentes del RIF.
- **Cant. max. aciertos:** Limita el número de resultados que mostrará la búsqueda.
- Se da click en el botón "**Buscar**".
- **NOTA:** No es necesario ingresar todos los filtros para realizar una búsqueda, sin embargo, mientras más acotada sea la búsqueda los resultados serán mejores.

#### **Paso 2. Seleccionar Caso de Seguimiento**

Quién: Usuario encargado para realizar este proceso. Que: Seleccionar Casos de Seguimiento. Cómo: Se selecciona el notificador y el o los casos de seguimiento:

- Se selecciona el Notificador.
- Se marcan el o los casos de seguimiento que serán asignados.
- Se da click en el botón "Asignar".

### **2. Importancia del proceso**

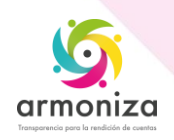

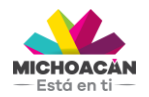

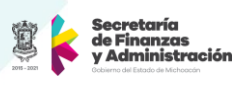

Con la asignación de notificadores se inicia el proceso de notificación a los contribuyentes omisos.

## **3. Transacciones**

**ZCTTR\_ASIGNOTIF**

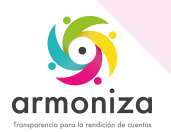